# Solucionar problemas de partição comum completa no CUCM

## **Contents**

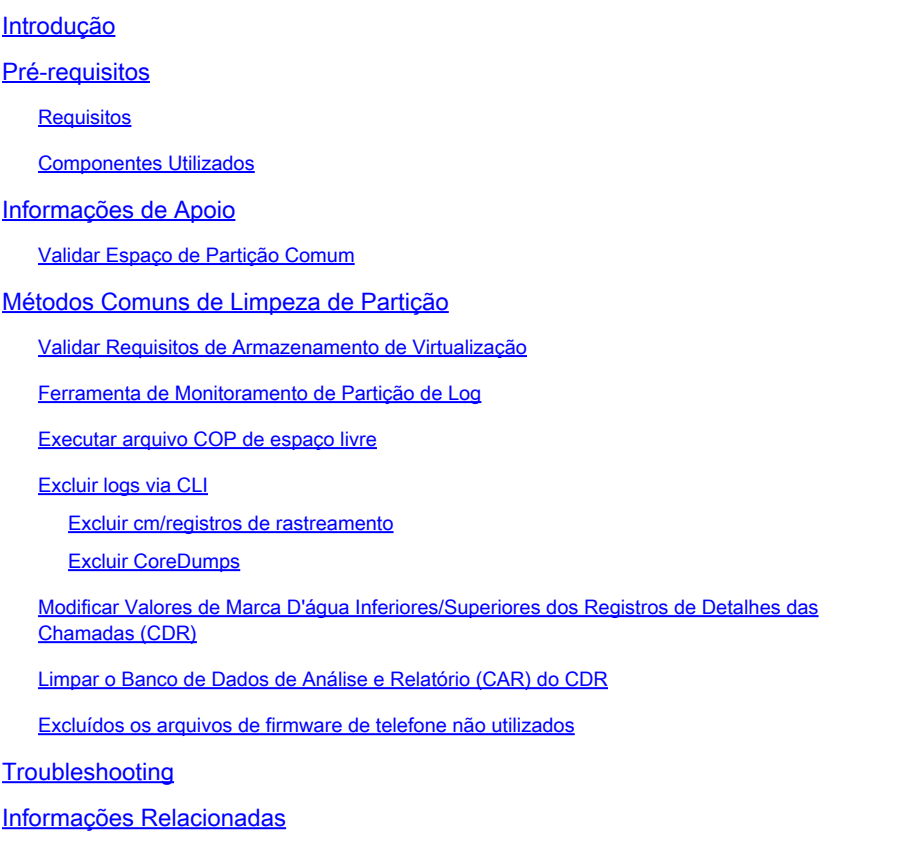

## Introdução

Este documento descreve como solucionar problemas de partição comum completa em um servidor Unified Communications Manager (CUCM) e como limpar o armazenamento.

## Pré-requisitos

### **Requisitos**

A Cisco recomenda que você tenha conhecimento destes tópicos:

- Ferramenta de monitoramento em tempo real (RTMT)
- Interface GUI do CUCM e sessões CLI

### Componentes Utilizados

As informações neste documento são baseadas nestas versões de software e hardware:

• CUCM versão 12.5.1.16900-48

As informações neste documento foram criadas a partir de dispositivos em um ambiente de laboratório específico. Todos os dispositivos utilizados neste documento foram iniciados com uma configuração (padrão) inicial. Se a rede estiver ativa, certifique-se de que você entenda o impacto potencial de qualquer comando.

## Informações de Apoio

O CUCM tem três partições de disco principais:

- Disco/ativo: contém a versão atual do CUCM e sua configuração.
- Disco/inativo: contém a versão anterior caso você precise alternar após uma atualização por qualquer motivo.
- Disco/log: também chamado de partição comum, que contém todos os arquivos de log/rastreamento ativados e também é usado para armazenar temporariamente o arquivo ISO de upgrade durante o upgrade.

A limpeza de partição comum é necessária em dois cenários:

- A rotação de log está interrompida e os logs não são excluídos, levando à partição de log (/common) para crescer sem limite. Isso pode causar problemas de desempenho, pois a incapacidade de registrar afeta a execução de diferentes comandos.
- A atualização do CUCM requer mais espaço na partição comum. <u>[O arquivo COP de](https://www.cisco.com/c/en/us/support/docs/unified-communications/unified-communications-manager-callmanager/214137-upgrade-readiness-checks-cop-file-for-cu.html)</u> [preparação para pré-atualização](https://www.cisco.com/c/en/us/support/docs/unified-communications/unified-communications-manager-callmanager/214137-upgrade-readiness-checks-cop-file-for-cu.html) valida diferentes aspectos de seu cluster antes da atualização ser executada, um dos módulos é a Verificação de espaço em disco, pois a atualização do CUCM requer pelo menos 25 GB de espaço livre na partição comum.

### Validar Espaço de Partição Comum

Para validar o espaço em disco, use o comando show status e o uso do disco será exibido no final do comando.

### <#root>

admin:

**show status**

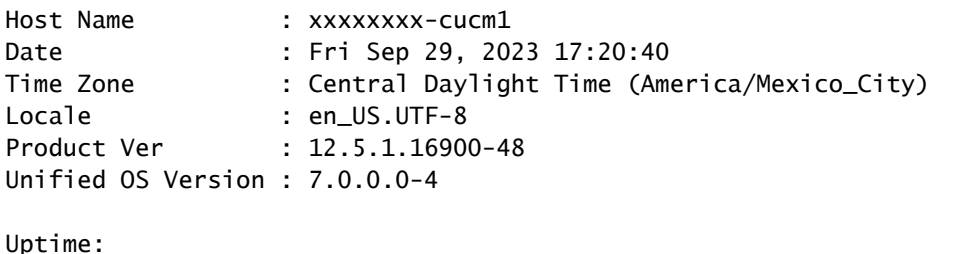

17:20:42 up 141 days, 1:12, 1 user, load average: 2.22, 0.98, 0.82

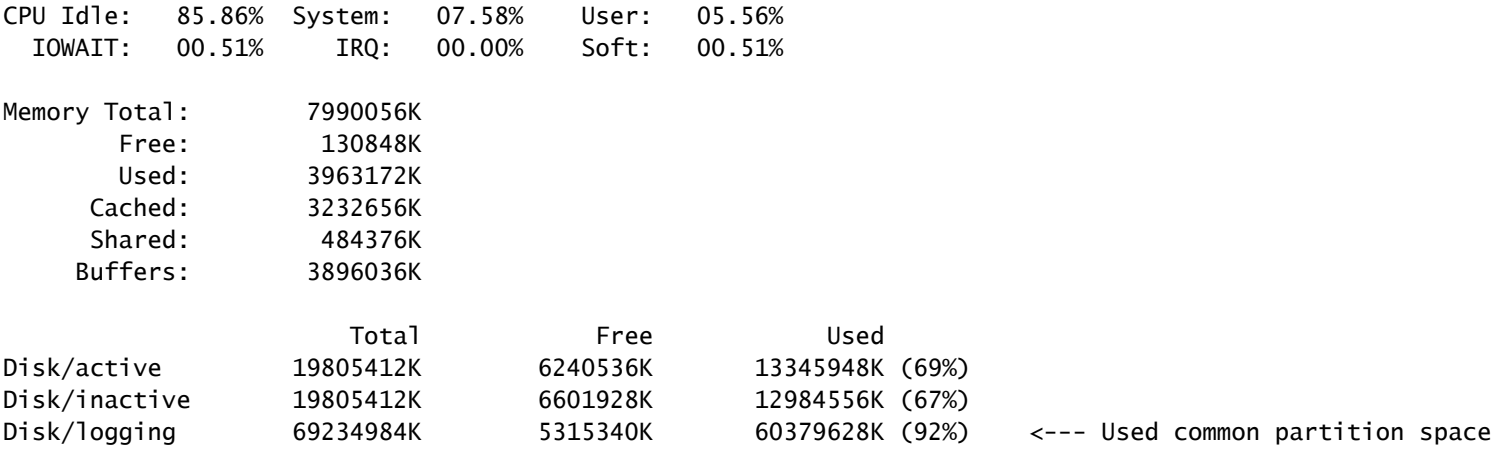

Outro comando para validar o armazenamento é o show tech runtime disk , com esse comando podemos validar o sistema de arquivos para cada partição, a partição Disco/ativo é montada em /, a partição Disco/inativo é montada em /partB, e a partição Disco/registro é montada em /common.

### <#root>

admin:

**show tech runtime disk**

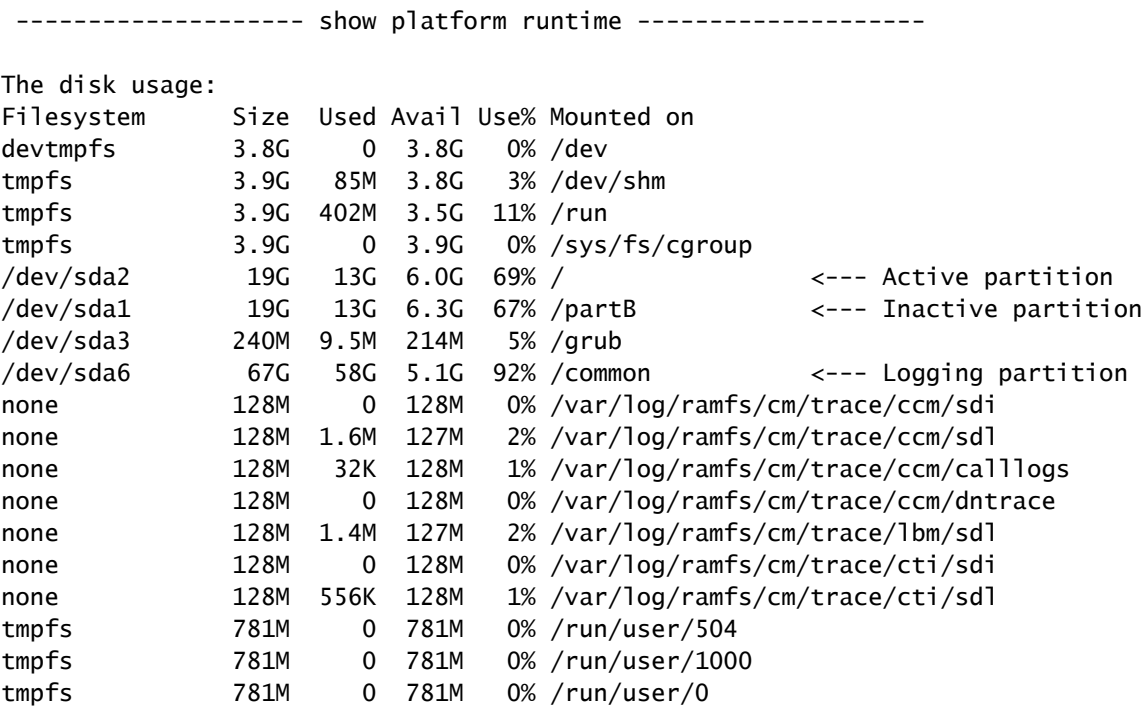

## Métodos Comuns de Limpeza de Partição

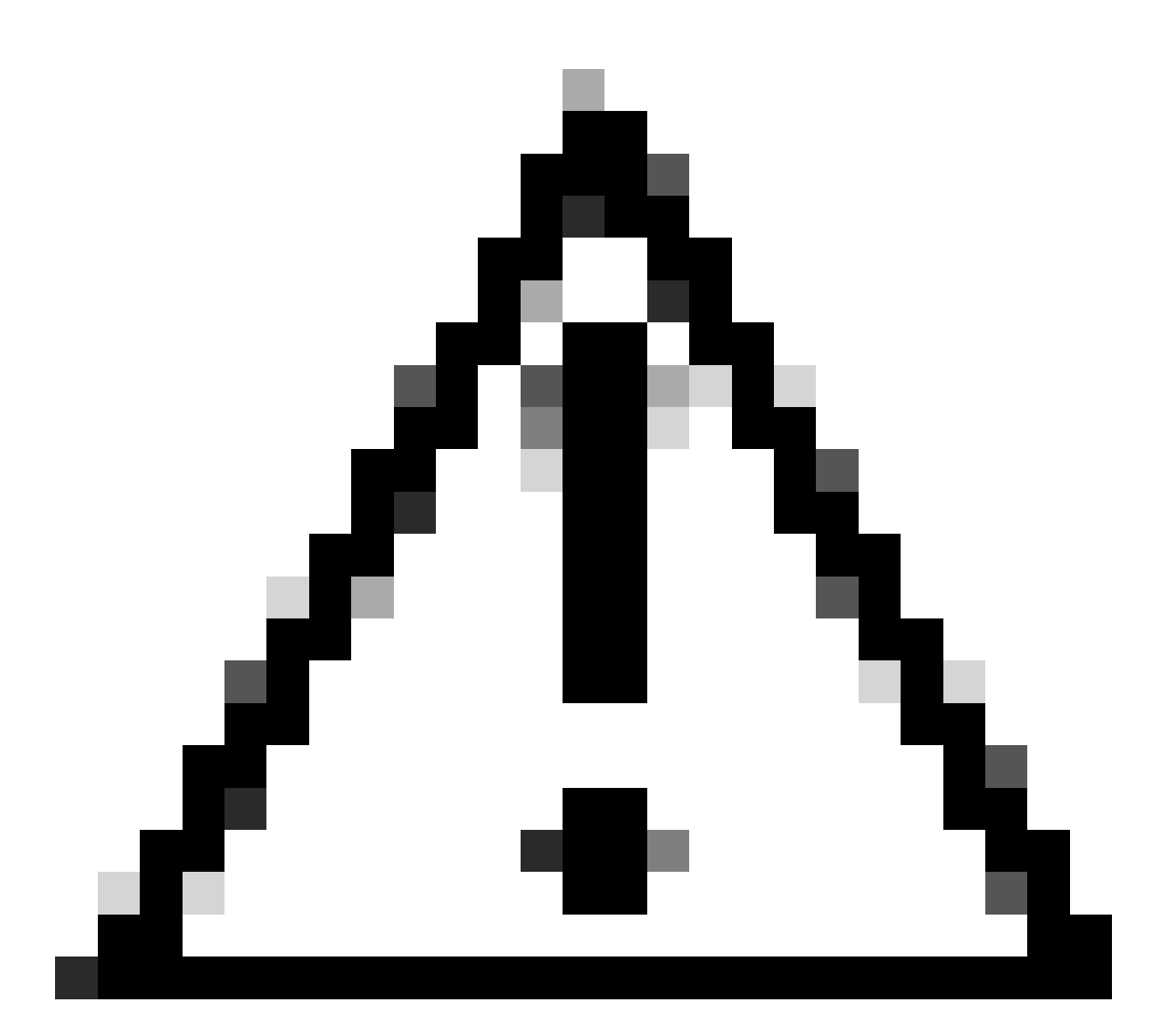

Cuidado: os arquivos excluídos não podem ser restaurados sem executar uma restauração DRS de todo o cluster. Verifique se você compreende o impacto de qualquer arquivo excluído. A Cisco recomenda fazer um backup antes de excluir qualquer arquivo.

### Validar Requisitos de Armazenamento de Virtualização

Sua implementação do CUCM deve estar em conformidade com os requisitos de virtualização de disco de acordo com sua versão; consulte o [Guia de virtualização para CUCM.](https://www.cisco.com/c/dam/en/us/td/docs/voice_ip_comm/uc_system/virtualization/virtualization-cisco-unified-communications-manager.html) Use o comando show hardware para verificar o armazenamento em sua máquina virtual.

<#root> admin:

**show hardware**

Processors : 2 Type : Intel(R) Xeon(R) CPU E5-2699A v4 @ 2.40GHz CPU Speed : 2400 Memory : 8192 MBytes Object ID : 1.3.6.1.4.1.9.1.1348 OS Version : UCOS 7.0.0.0-4.i386 Serial Number : VMware-42 16 9b c5 f6 08 da f9-36 d7 72 7c 01 41 52 62 RAID Version : No RAID controller information is available BIOS Information : PhoenixTechnologiesLTD 6.00 11/12/2020 RAID Details : No RAID information is available ----------------------------------------------------------------------- Physical device information ----------------------------------------------------------------------- Number of Disks : 1 <--- # of vdisks Hard Disk #1 Size (in GB) : 110 <--- disk size Partition Details : Disk /dev/sda: 14359 cylinders, 255 heads, 63 sectors/track Units: sectors of 512 bytes, counting from 0 Device Boot Start End #sectors Id System /dev/sda1 \* 2048 40511487 40509440 83 Linux /dev/sda2 40511488 81020927 40509440 83 Linux /dev/sda3 81020928 81545215 524288 83 Linux /dev/sda4 81545216 230686719 149141504 5 Extended /dev/sda5 81547264 89739263 8192000 82 Linux swap / Solaris /dev/sda6 89741312 230686719 140945408 83 Linux

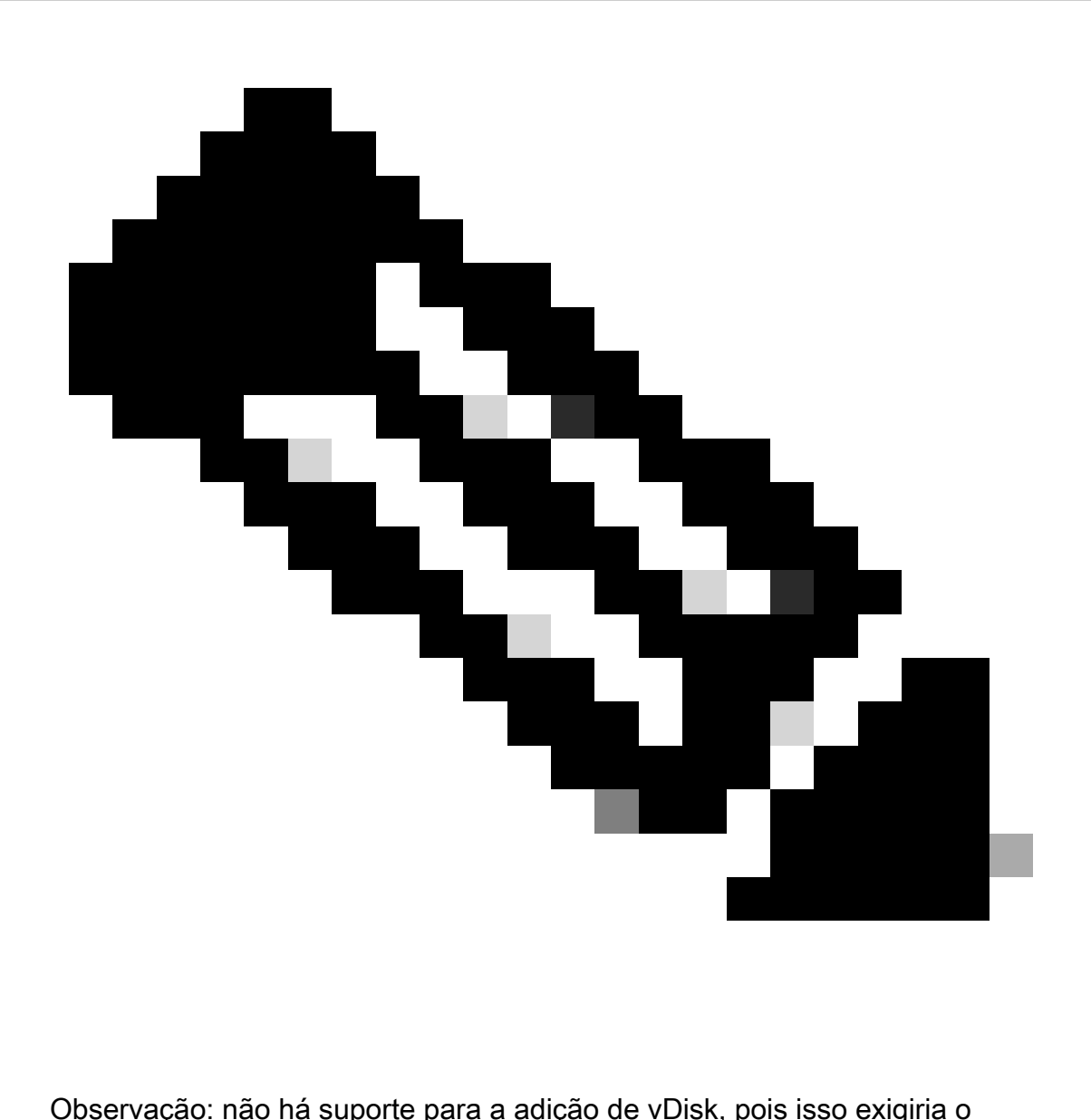

reparticionamento pelo aplicativo. Se a configuração de armazenamento não estiver alinhada com os requisitos, você deverá recriar a VM com o modelo OVA correto.

### Ferramenta de Monitoramento de Partição de Log

A LPM (Log Partition Monitoring Tool) usa limites configurados para monitorar o uso do disco da partição de log em um servidor a cada 5 minutos. Há dois alertas que você pode configurar no RTMT para modificar esses limites:

- LogPartitionLowWaterMarkExceeded (% de espaço em disco) Quando o uso do disco é superior à porcentagem especificada, o LPM envia uma mensagem de alarme ao syslog e um alerta à RTMT Alert Central. Para salvar os arquivos de log e recuperar espaço em disco, você pode usar a opção trace e log central no RTMT.
- LogPartitionHighWaterMarkExceeded (% de espaço em disco) Quando o uso do disco é •superior à porcentagem especificada, o LPM envia uma mensagem de alarme ao syslog e um alerta à RTMT Alert Central. Quando esse valor de limite é atingido, os arquivos de log

mais antigos são limpos e isso cria espaço em disco adicional na partição de log.

Para limpar arquivos, consulte [Ajustar Marca d'água no Guia de procedimentos do Call Manager](https://www.cisco.com/c/en/us/support/docs/unified-communications/unified-communications-manager-callmanager/200581-Procedure-to-Adjust-WaterMark-in-RTMT-of.html) [RTMT](https://www.cisco.com/c/en/us/support/docs/unified-communications/unified-communications-manager-callmanager/200581-Procedure-to-Adjust-WaterMark-in-RTMT-of.html).

Executar arquivo COP de espaço livre

Se o espaço de partição comum não for suficiente depois de ajustar os valores de Marca d'água alta/baixa, continue para instalar o arquivo COP mais recente do Cisco Free Common Space.

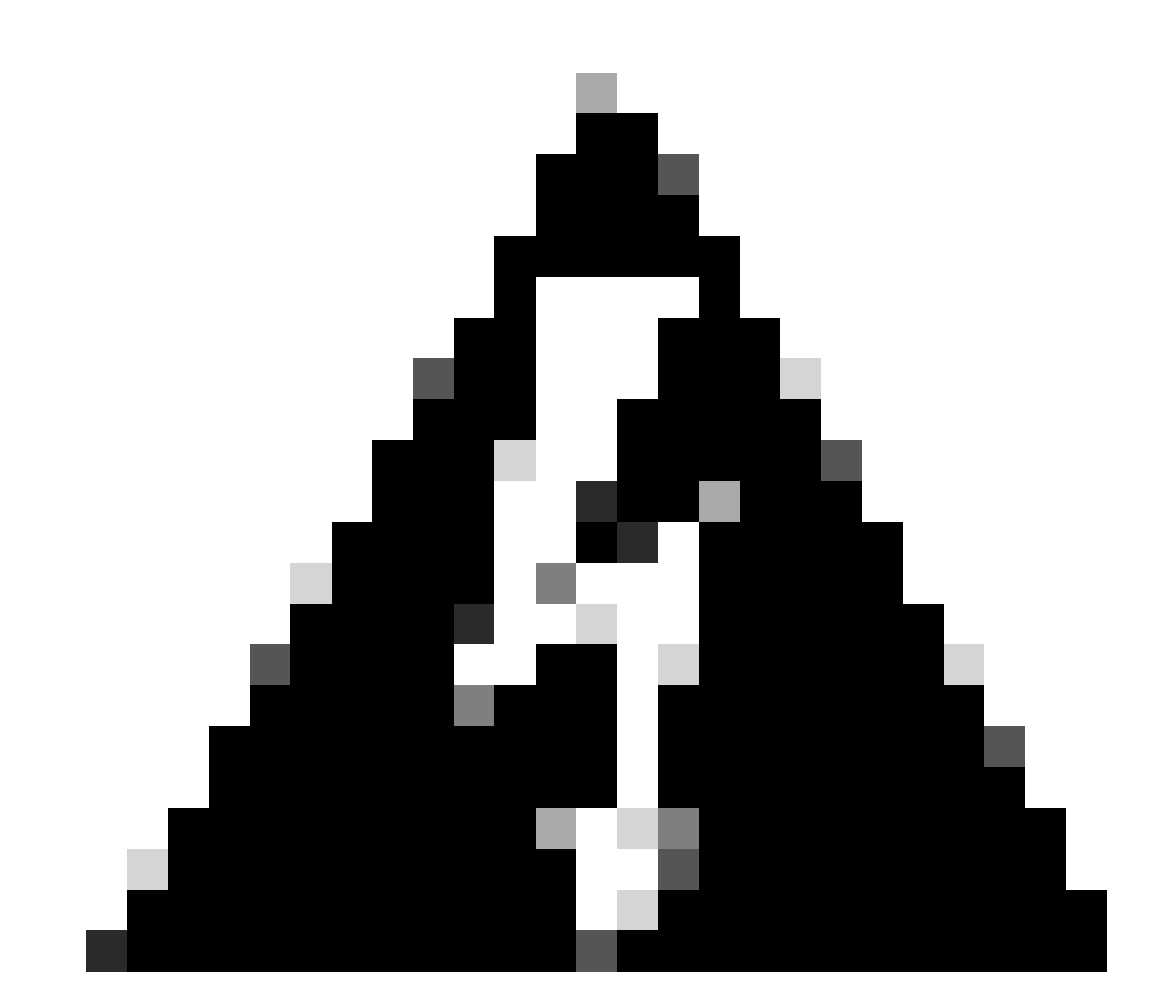

Aviso: Você deve instalar o patch durante uma janela de manutenção porque a instalação durante o horário comercial normal afeta temporariamente o desempenho do sistema. Certifique-se de instalar o patch quando não houver nenhuma outra atividade de CLI ou GUI no sistema, pois o patch encerra todas as sessões de CLI e GUI e reinicia o serviço Tomcat.

1. Baixe o arquivo COP mais recente do Cisco Free Common Space em [Download de](https://software.cisco.com/download/home/286322286/type/286319173/release/COP-Files)

[software](https://software.cisco.com/download/home/286322286/type/286319173/release/COP-Files). Revise o arquivo [ReadMe](https://www.cisco.com/web/software/286319173/139477/free_common_space_v1.9_Readme.txt) para entender o impacto da execução desse arquivo COP.

2. Para instalar o arquivo COP, navegue para Cisco Unified OS Administration > Atualizações de software > Instalar/Atualizar, valide as configurações de localização de software e clique em Avançar.

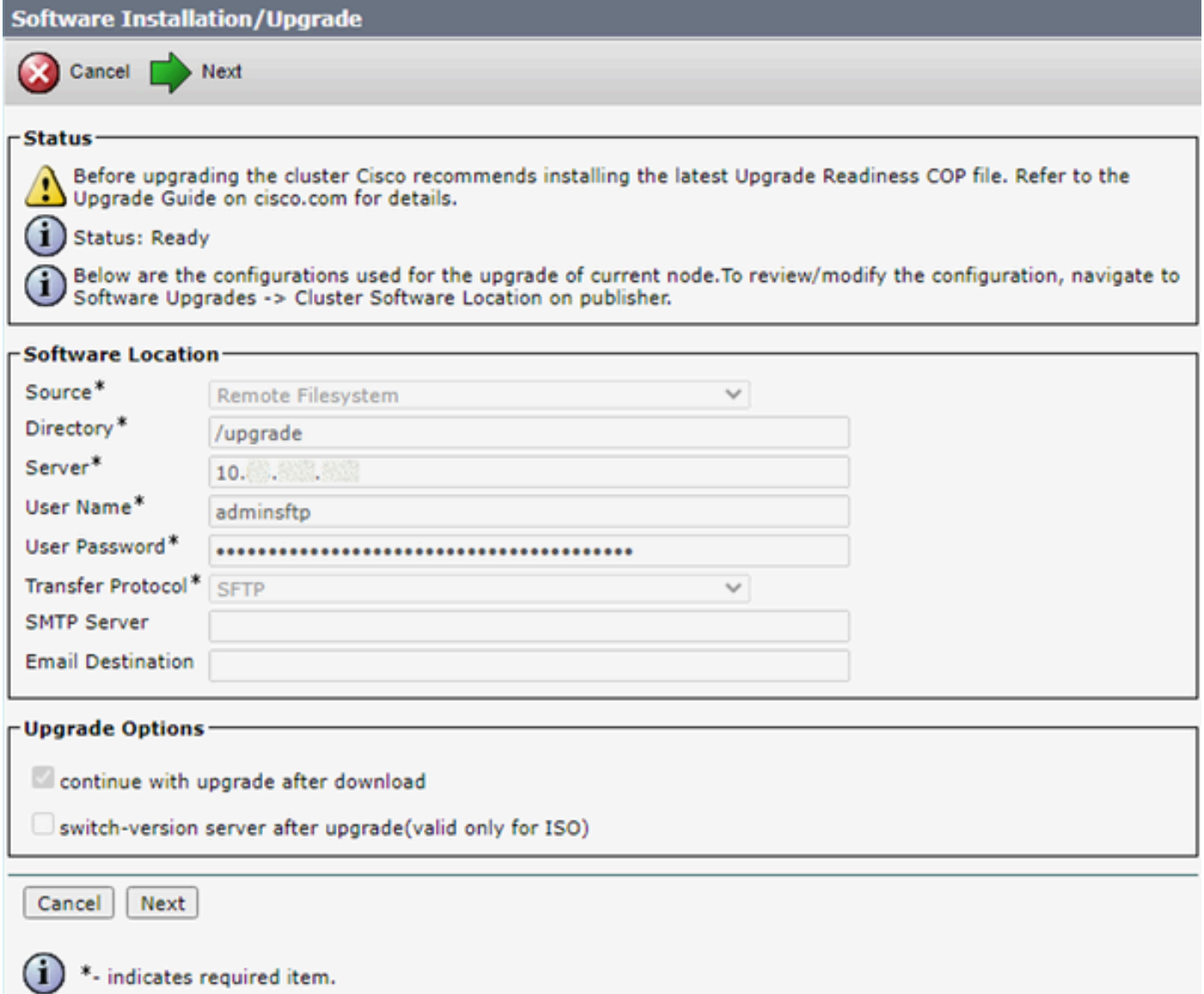

Tela Local do Software de Instalação/Atualização

3. Selecione o arquivo COP de espaço comum livre e clique em Avançar.

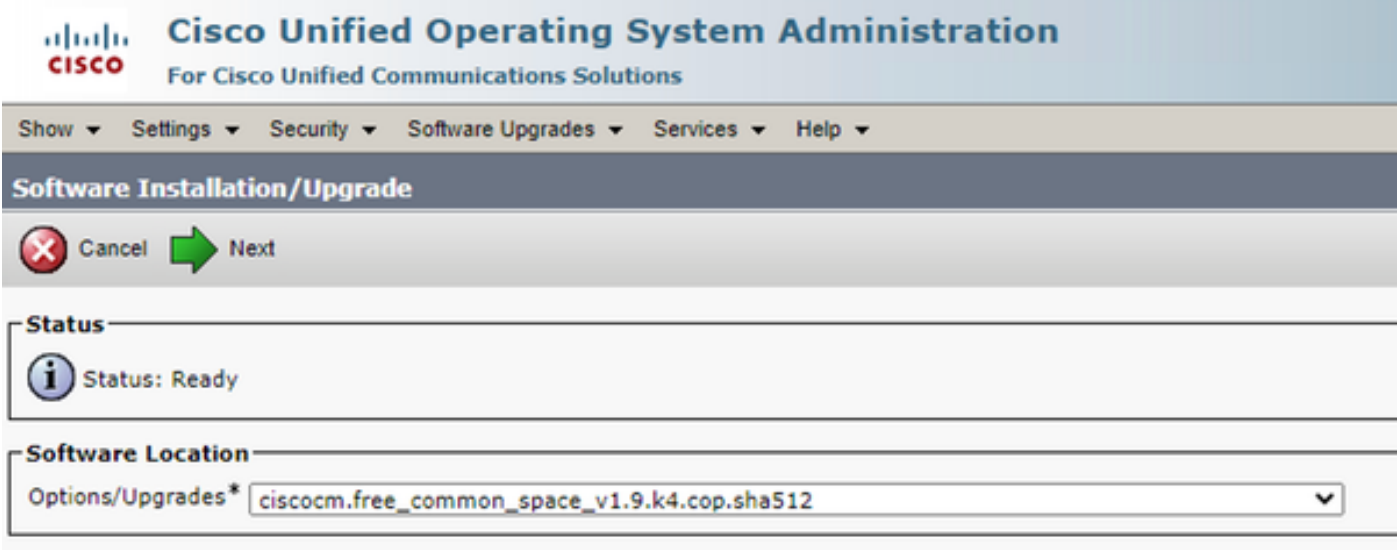

Tela de seleção de arquivo de software

4. O arquivo COP inicia a execução e libera espaço de partição comum.

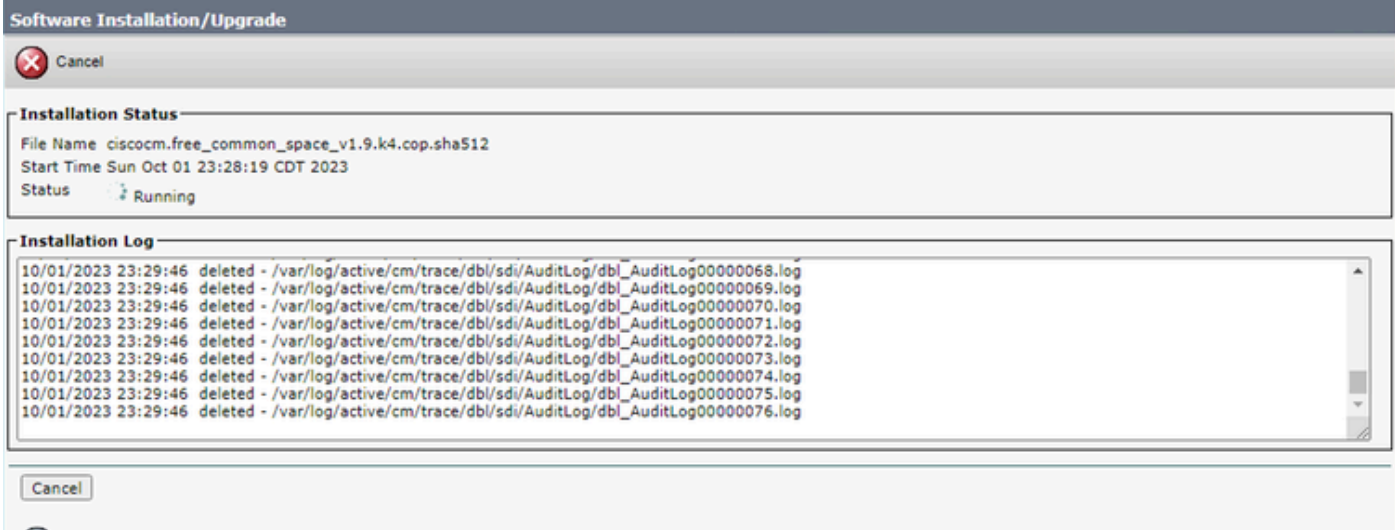

 $(i)$  \*- indicates required item.

Tela Instalação do arquivo COP em andamento

### Excluir logs via CLI

Quando a partição de registro estiver cheia (100%), a instalação do COP falhará; para esse cenário, é possível excluir logs manualmente da CLI. Execute o comando show diskusage common sort para identificar arquivos grandes que estão consumindo muito espaço.

<#root>

admin:

**show diskusage common sort**

This command can take significantly long time, and can also effect the system wide IOWAIT on your system. Continue (y/n)?y

Filesystem 1K-blocks Used Available Use% Mounted on /dev/sda6 69234984 60388736 5306232 92% /common 60305892 /common/ 60239612 /common/log 37020784 /common/log/taos-log-b 23209092 /common/log/taos-log-a 13585228 /common/log/taos-log-b/cm 9506060 /common/log/taos-log-b/car\_db 9506016 /common/log/taos-log-a/car\_db 9379480 /common/log/taos-log-b/cm/trace 8764376 /common/log/taos-log-a/cm 6222036 /common/log/taos-log-b/car\_db/cardbspace 6222004 /common/log/taos-log-a/car\_db/cardbspace 5998244 /common/log/taos-log-b/tomcat 5281404 /common/log/taos-log-a/cm/trace 4458320 /common/log/taos-log-b/tomcat/logs 4159960 /common/log/taos-log-b/core 4159952 /common/log/taos-log-b/core/core.jvm.core 2923152 /common/log/taos-log-b/cm/trace/dbl 2921840 /common/log/taos-log-b/cm/trace/dbl/sdi 2002008 /common/log/taos-log-b/car\_db/cartempdbs 2002004 /common/log/taos-log-a/car\_db/cartempdbs 1935008 /common/log/taos-log-b/cm/bin 1932000 /common/log/taos-log-a/cm/bin 1928508 /common/log/taos-log-a/cm/trace/ccm 1928424 /common/log/taos-log-a/cm/trace/ccm/sdl 1806628 /common/log/taos-log-b/cm/tftpdata

### Excluir cm/registros de rastreamento

Estes são os comandos save para excluir os arquivos de registro do caminho cm/trace, execute um de cada vez:

- file delete activelog cm/trace/ccm/sdl/\* noconfirm
	- file delete activelog cm/trace/cti/sdl/\* noconfirm
	- file delete activelog cm/trace/\*/\*/\*/\* noconfirm
	- file delete activelog cm/trace/\*/\*/\* noconfirm
	- file delete activelog cm/trace/\*/\* noconfirm
	- file delete activelog cm/trace/\* noconfirm
	- file delete inactivelog cm/trace/\*/\*/\*/\* noconfirm
	- file delete inactivelog cm/trace/\*/\*/\* noconfirm
	- file delete inactivelog cm/trace/\*/\* noconfirm
	- file delete inactivelog cm/trace/\* noconfirm
	- file delete activelog cm/log/ris/csv/\*
- file delete activelog tomcat/logs/ccmservice/log4j/\*
- file delete activelog /platform/snmp/\*/\*

### Excluir CoreDumps

Os dumps principais geralmente usam muito espaço em disco, identificando-os usando os comandos **utils core ative list** e **utils core inative list**.

### <#root>

### admin:

#### **utils core active list**

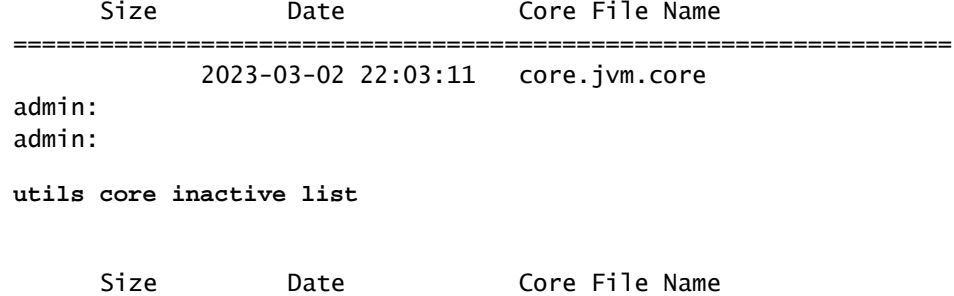

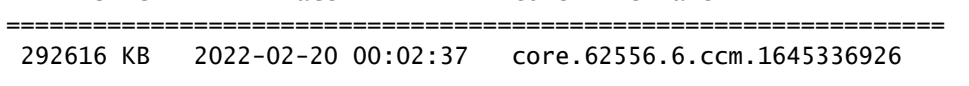

De acordo com a partição, exclua dumps Core com **file delete ativelog core/filename** ou **file delete inativelog core/filename** e confirme que nenhum outro núcleo esteja listado.

### <#root>

admin:

```
file delete activelog core/core.jvm.core
```

```
Delete the File core/core.jvm.core?
Enter "y" followed by return to continue: y
files: found = 1, deleted = 1
admin:
admin:
```
**file delete inactivelog core/core.62556.6.ccm.1645336926**

```
Delete the File core/core.62556.6.ccm.1645336926?
Enter "y" followed by return to continue: y
files: found = 1, deleted = 1admin:
admin:
```
**utils core active list**

No core files found admin:

**utils core inactive list**

No core files found

### Modificar Valores de Marca D'água Inferiores/Superiores dos Registros de Detalhes das Chamadas (CDR)

O componente Gerenciador de Arquivos do Gerenciador de Repositório de CDR é executado a cada hora. Quando o Gerenciador de arquivos é executado, ele exclui arquivos com datas fora da duração de preservação configurada. Ele também verifica se o uso do disco excedeu a marca d'água alta. Em caso afirmativo, o sistema excluirá os arquivos CDR processados até que a marca d'água inferior seja atingida, começando com os arquivos mais antigos.

#### • Navegue para **Cisco Unified Serviceability > Tools > CDR Management** e clique no primeiro valor na seção **Parâmetros gerais**.

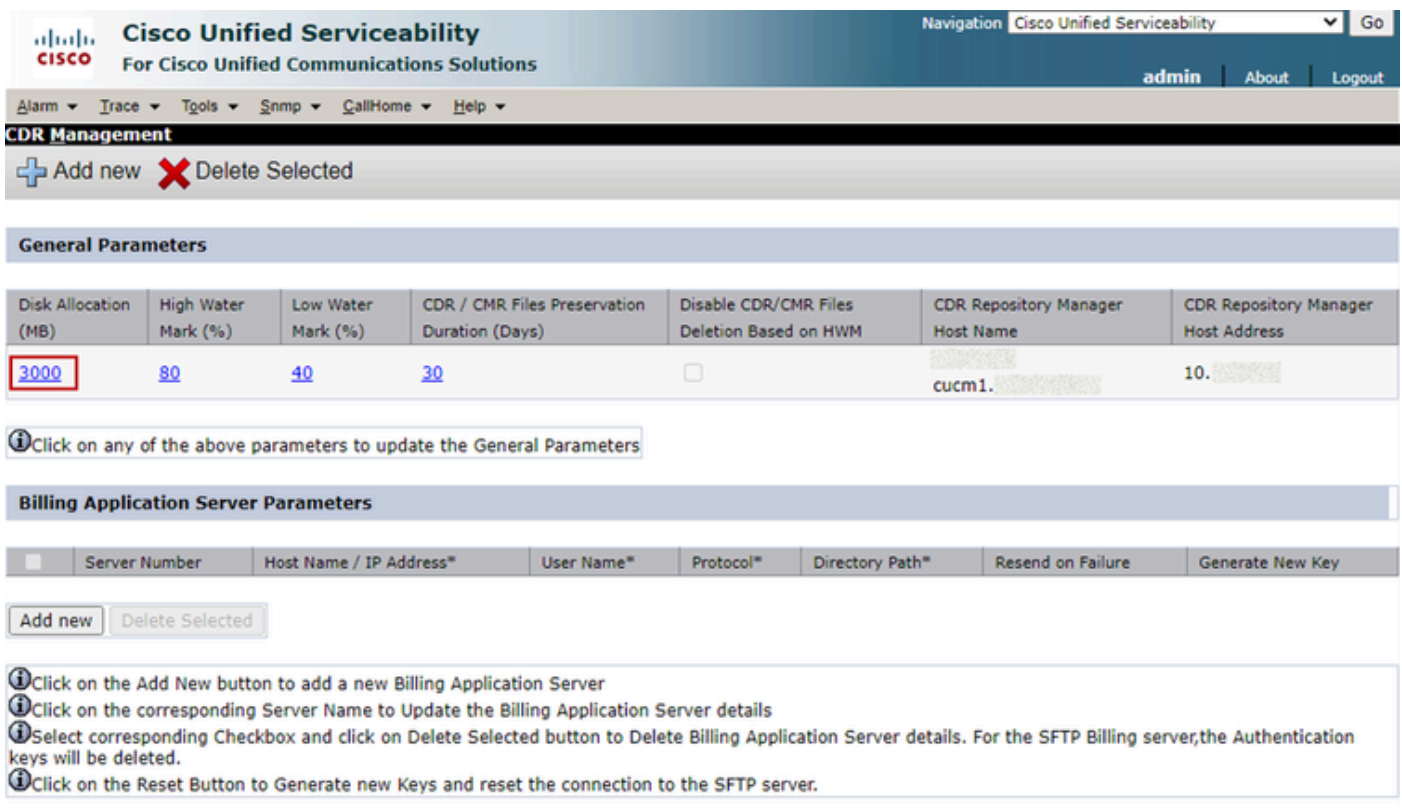

*Tela Gerenciamento de CDR*

• Modifique **Marca d'água superior (%)** e **Marca d'água inferior (%)**.

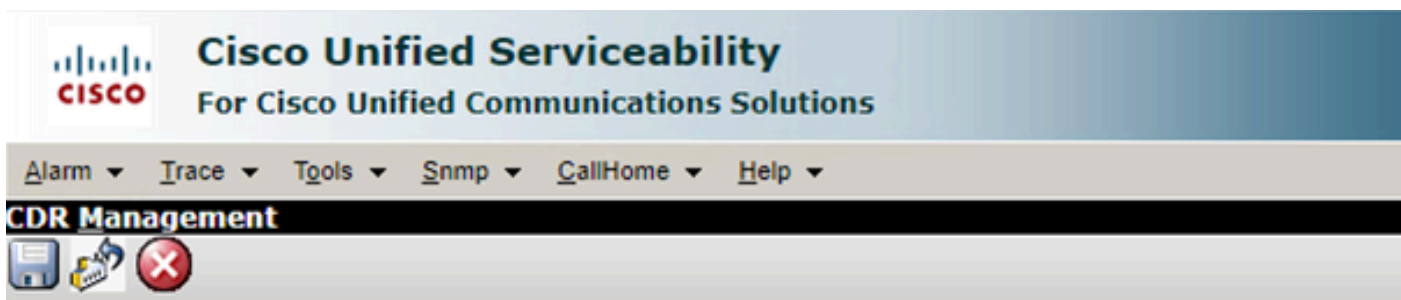

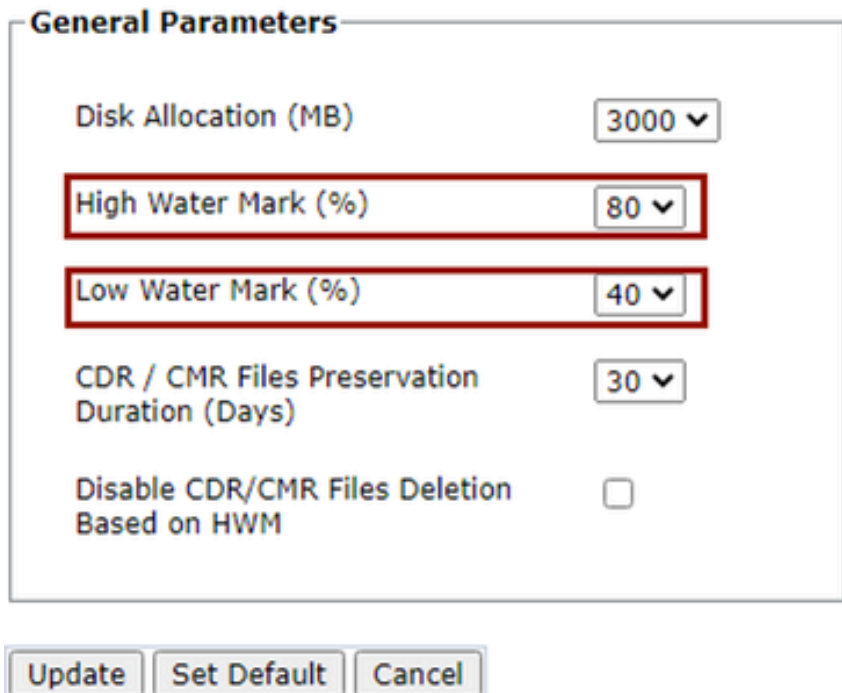

*Tela Modificar parâmetros gerais de gerenciamento de CDR*

Limpar o Banco de Dados de Análise e Relatório (CAR) do CDR

Se a base de dados CAR estiver usando muito espaço, você poderá executar a limpeza da base de dados e liberar o espaço de registro. Para fazer isso:

• Acesse a página da Web do CAR e navegue até **Cisco Unified Serviceability > Tools > CDR Analysis and Reporting**.

• Desative o carregador, navegue até **System > Scheduler > CDR Load**, marque a caixa de seleção **Disable Loader** e clique no **Update**.

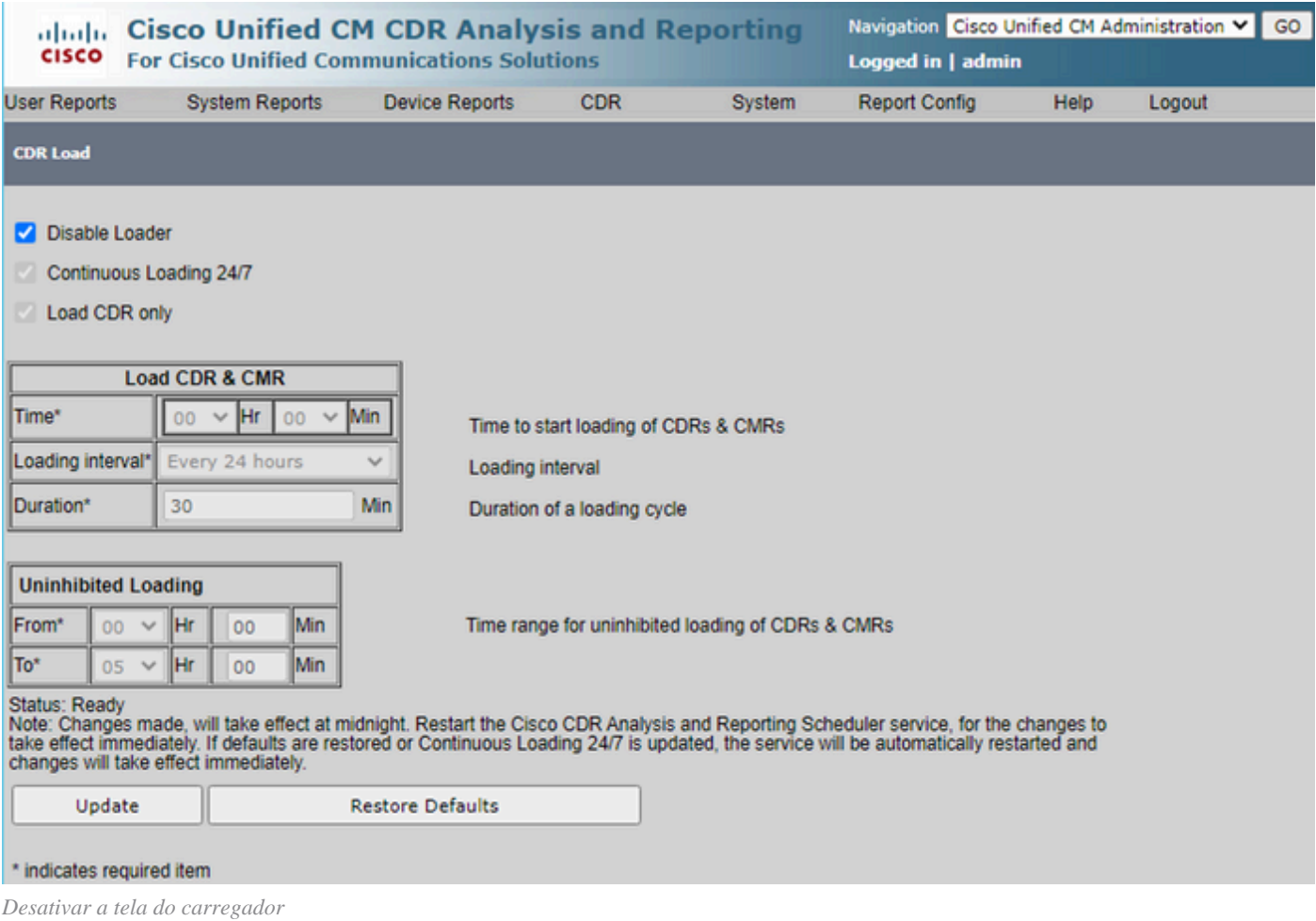

- Para que as alterações entrem em vigor, navegue até **Cisco Unified Serviceability > Tools > Control Center Network Services** > **Cisco CAR Scheduler** e reinicie o serviço.
- Para limpar o CAR DB, navegue **para System > Database > Manual Purge**, clique em **Table Information** para validar os registros mais antigos para cada tipo de tabela.

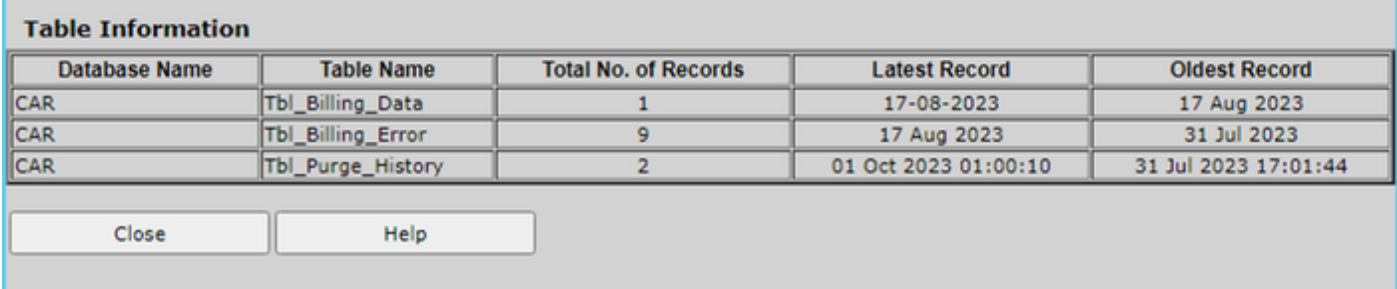

*Tela de informações da tabela de CAR*

• Clique em **Fechar** e selecione o intervalo de datas para limpar os arquivos da tabela selecionada.

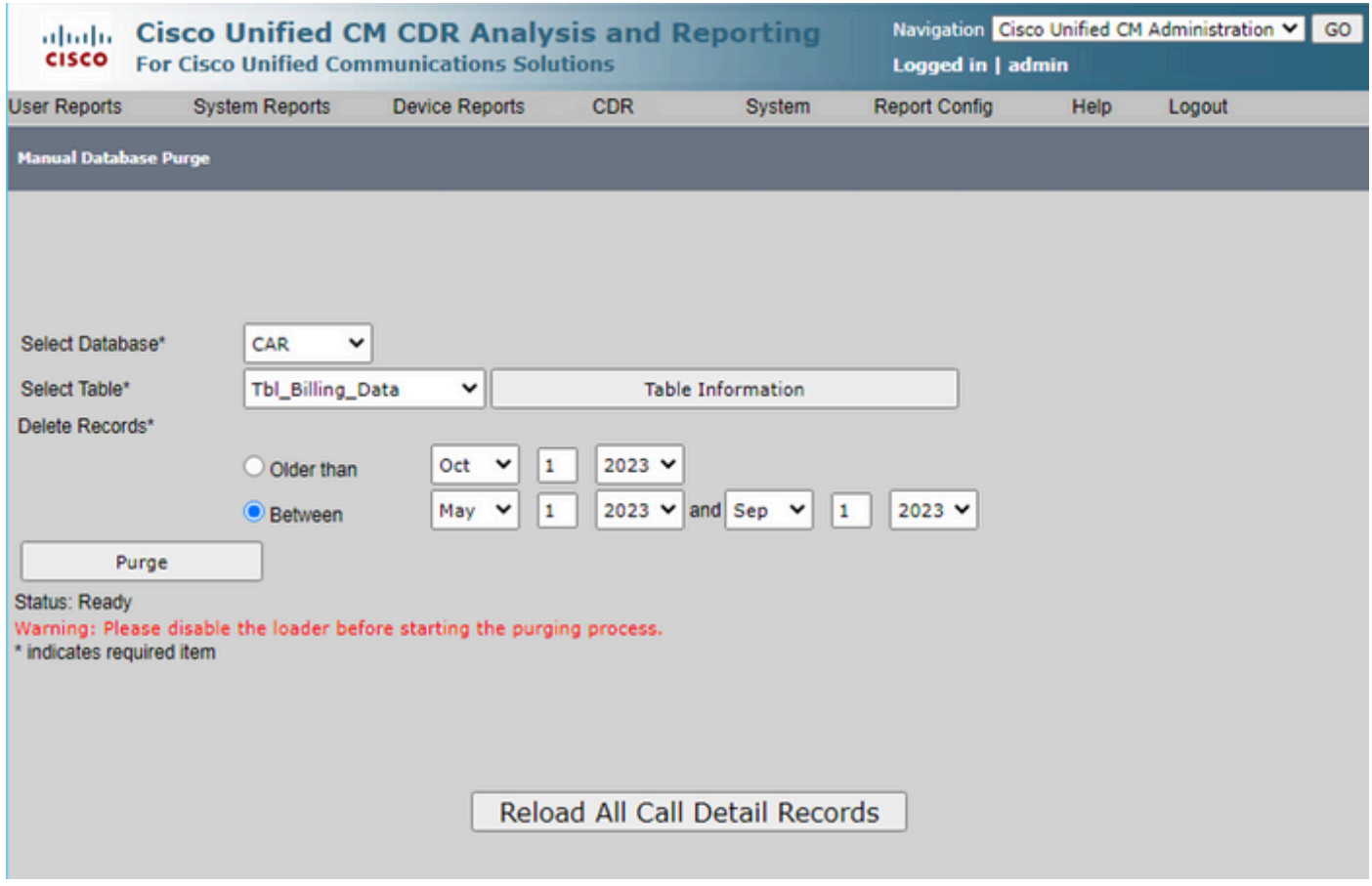

*Tela Expurgação Manual do Banco de Dados*

Excluídos os arquivos de firmware de telefone não utilizados

Para cenários de atualização, se não houver espaço suficiente na partição comum, exclua o firmware antigo/não usado do TFTP. Para fazer isso:

- Navegue até **Cisco Unified OS Administration** > **Software** Upgrades **>** Device Load Management**.**
- Aplique um filtro **Localizar carregamentos de dispositivo onde > Status > é** exatamente **> Não** em uso **> Localizar**.
- Exclua todas as cargas de dispositivo com o status **Not** In **Use**.

| <b>Cisco Unified Operating System Administration</b><br>aludu<br><b>CISCO</b><br><b>For Cisco Unified Communications Solutions</b>                                                     | Navigation Cisco Unified OS Administration | Go<br>◡<br><b>About</b><br>admin<br>Logout |
|----------------------------------------------------------------------------------------------------|--------------------------------------------|--------------------------------------------|
| Settings - Security - Software Upgrades - Services -<br>Show $\mathbf$<br>Help $\rightarrow$                                                                                           |                                            |                                            |
| <b>Device Load Management</b>                                                                                                    |                                            |                                            |
| Select All Clear All Present Delete Selected Loads<br>♯                                                                                                    |                                            |                                            |
| U This page allows deletion of selected unused device loads on this server for most endpoint models. Unused device loads must be deleted<br>separately for each server in the cluster. |                                            |                                            |
| −Status <sup>.</sup>                                                                                                    |                                            |                                            |
| 1 records found                                                                                                    |                                            |                                            |
|                                                                                                    |                                            |                                            |
| <b>Device Loads</b><br>$(1 - 1$ of 1)                                                                                                    |                                            | Rows per Page 50 $\vee$                    |
| Find Device Loads where Status<br>$\vee$ is exactly<br>v Not in Use                                                                                                    | ÷<br>Find   Clear Filter   <br>$\equiv$    |                                            |
| Load Name <sup>4</sup>                                                                                                    | <b>Status</b>                              | Date                                       |
| ATA191.12-0-1SR2-3.loads<br>Ø                                                                                                    | Not In Use                                 | 25/07/2019                                 |
| Delete Selected Loads<br>Clear All   <br>Select All                                                                                                    |                                            |                                            |

*Tela Gerenciamento de carga do dispositivo*

### Troubleshooting

Se precisar de mais ajuda, abra um caso no Cisco TAC e reúna estes comandos:

- show version active
- show network cluster
- show status
- show tech runtime disk
- show hardware
- show diskusage common sort

### Informações Relacionadas

- **[Atualizar arquivo COP de verificações de preparação para CUCM e IMPS](https://www.cisco.com/c/en/us/support/docs/unified-communications/unified-communications-manager-callmanager/214137-upgrade-readiness-checks-cop-file-for-cu.html)**
- **[Ajustar Marca D'água no RTMT do Procedimento do Call Manager](https://www.cisco.com/c/en/us/support/docs/unified-communications/unified-communications-manager-callmanager/200581-Procedure-to-Adjust-WaterMark-in-RTMT-of.html)**
- **[Guia de administração da ferramenta de monitoramento em tempo real do Cisco Unified](https://www.cisco.com/c/en/us/td/docs/voice_ip_comm/cucm/service/12_5_1/rtmt/cucm_b_cisco-unified-rtmt-administration-1251/cucm_mp_g954ab28_00_getting-started.html?bookSearch=true#CUCM_RF_LC4C5BF4_00)**
- **[Guia de administração de relatórios e análise do Cisco Unified CDR](https://www.cisco.com/c/en/us/td/docs/voice_ip_comm/cucm/service/12_5_1/Car/cucm_b_cdr-analysis-reporting-admin-guide-1251/cucm_b_cdr-analysis-reporting-admin-guide-1251_chapter_011111.html)**
- **[Guia de administração de registros de detalhes de chamadas](https://www.cisco.com/c/en/us/td/docs/voice_ip_comm/cucm/service/12_5_1/cdrdef/cucm_b_cdr-admin-guide-1251/cucm_b_cdr-admin-guide-1251_chapter_01.html)**
- **[Suporte técnico e downloads da Cisco](https://www.cisco.com/c/en/us/support/index.html?referring_site=bodynav)**

### Sobre esta tradução

A Cisco traduziu este documento com a ajuda de tecnologias de tradução automática e humana para oferecer conteúdo de suporte aos seus usuários no seu próprio idioma, independentemente da localização.

Observe que mesmo a melhor tradução automática não será tão precisa quanto as realizadas por um tradutor profissional.

A Cisco Systems, Inc. não se responsabiliza pela precisão destas traduções e recomenda que o documento original em inglês (link fornecido) seja sempre consultado.